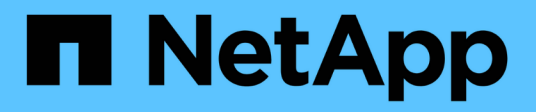

# **Manage on-prem ONTAP clusters**

On-premises ONTAP clusters

NetApp October 24, 2024

This PDF was generated from https://docs.netapp.com/us-en/bluexp-ontap-onprem/task-manage-ontapdirect.html on October 24, 2024. Always check docs.netapp.com for the latest.

# **Table of Contents**

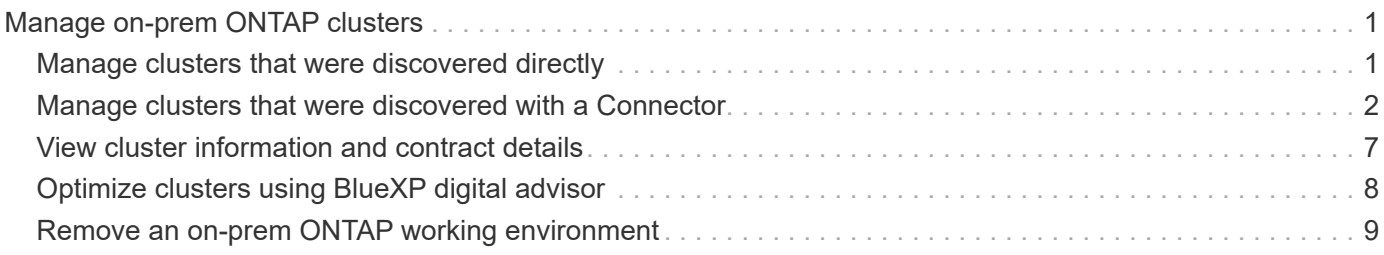

# <span id="page-2-0"></span>**Manage on-prem ONTAP clusters**

# <span id="page-2-1"></span>**Manage clusters that were discovered directly**

If you discovered your on-prem ONTAP cluster directly without using a Connector, you can open the working environment to manage the cluster by using System Manager.

### **Before you begin**

The computer that you're using to access the BlueXP console must have a network connection to the on-prem ONTAP cluster, similar to how you would provide connections to other resources in your private network.

### **Limitations**

A few System Manager features are not supported from BlueXP.

### [Review the list of limitations](https://docs.netapp.com/us-en/bluexp-ontap-onprem/reference-limitations.html).

#### **Steps**

1. On the Canvas page, select the on-premises ONTAP working environment.

The working environment icon identifies clusters that were discovered directly:

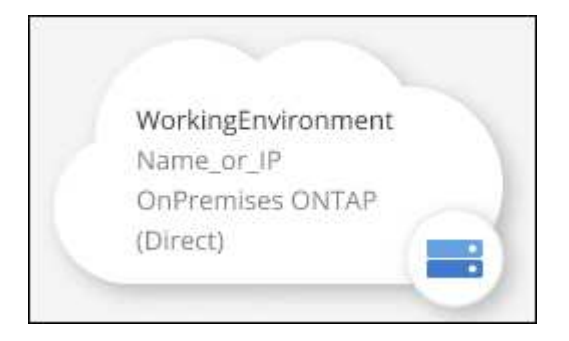

2. If prompted, enter your ONTAP credentials.

You're prompted to log in with your ONTAP credentials each time that you open the working environment, if you don't save the credentials. You have the option to save the credentials so that you don't need to enter them each time. If you use this option, the credentials are associated with your BlueXP user only. They aren't saved for use by anyone else in your account.

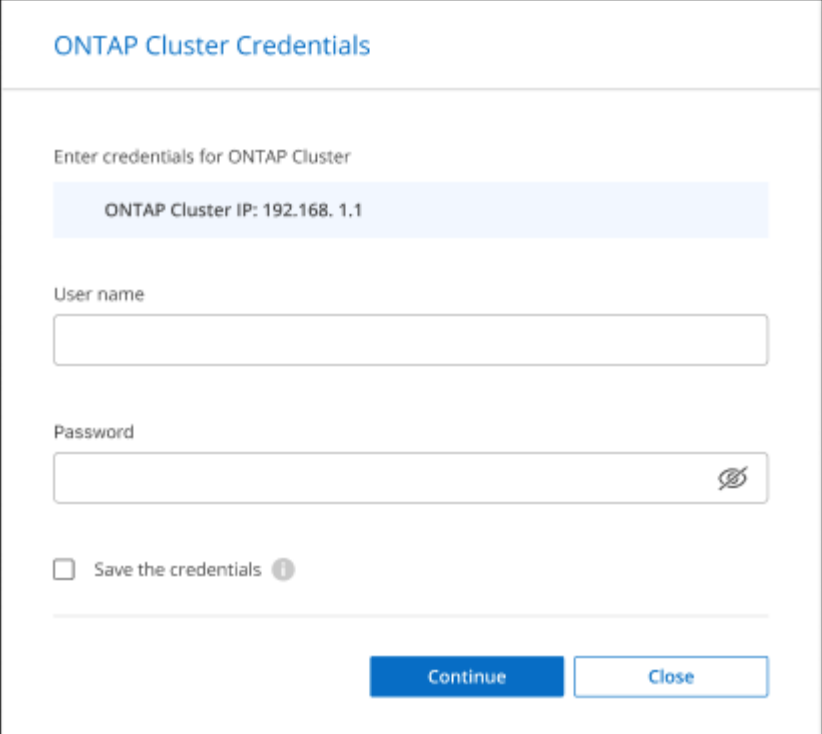

3. Use System Manager to manage ONTAP.

If you need help using System Manager with ONTAP, you can refer to [ONTAP documentation](https://docs.netapp.com/us-en/ontap/index.html) for step-bystep instructions. Here are a few links that might help:

- [Volume and LUN management](https://docs.netapp.com/us-en/ontap/volume-admin-overview-concept.html)
- [Network management](https://docs.netapp.com/us-en/ontap/network-manage-overview-concept.html)
- [Data protection](https://docs.netapp.com/us-en/ontap/concept_dp_overview.html)

# <span id="page-3-0"></span>**Manage clusters that were discovered with a Connector**

If you discovered an on-premises ONTAP cluster using a Connector, you can create volumes from the Standard view, use System Manager from the Advanced view, and enable BlueXP data services.

On the Canvas, the working environment icon for a cluster that you discovered with a Connector should look similar to the following:

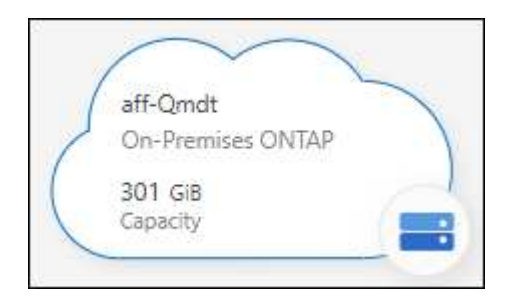

If a working environment was discovered directly, the working environment icon includes the word "Direct."

# **Create FlexVol volumes from the Standard view**

After you discover your on-prem ONTAP cluster from BlueXP using a Connector, you can open the working environment to provision and manage FlexVol volumes.

#### **Create volumes**

BlueXP enables you to create NFS or CIFS volumes on existing aggregates. You can't create new aggregates on an on-prem ONTAP cluster from the BlueXP Standard view. You need to use the Advanced view to create aggregates.

#### **Steps**

- 1. From the navigation menu, select **Storage > Canvas**.
- 2. On the Canvas page, select the on-prem ONTAP cluster on which you want to provision volumes.
- 3. Select **Volumes > Add Volume**.
- 4. Follow the steps in the wizard to create the volume.
	- a. **Details, Protection, & Tags**: Enter details about the volume like its name and size and choose a Snapshot policy.

Some of the fields on this page are self-explanatory. The following list describes fields for which you might need guidance:

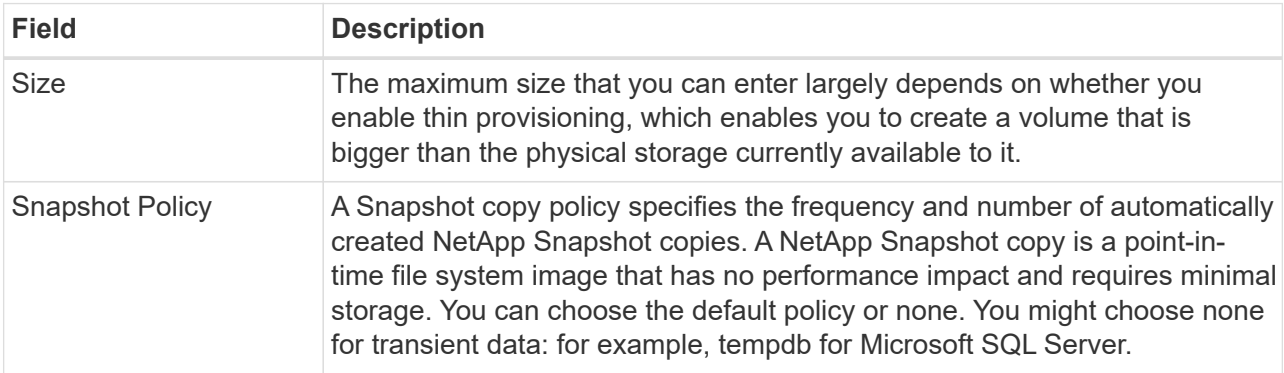

b. **Protocol**: Choose the protocol for the volume (NFS, CIFS, or iSCSI) and then set the access control or permissions for the volume.

If you choose CIFS and a server isn't set up yet, then BlueXP prompts you to set up a CIFS server using either Active Directory or a workgroup.

The following list describes fields for which you might need guidance:

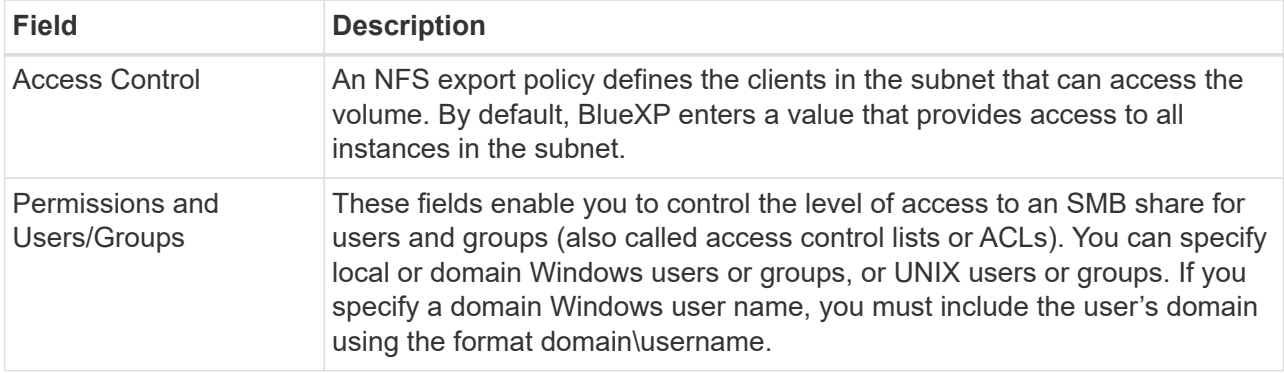

- c. **Usage Profile**: Choose whether to enable or disable storage efficiency features on the volume in order to reduce the total amount of storage that you need.
- d. **Review**: Review details about the volume and then select **Add**.

## **Create FlexGroup volumes**

You can use the BlueXP API to create FlexGroup volumes. A FlexGroup volume is a scale-out volume that provides high performance along with automatic load distribution.

- [Learn how to create a FlexGroup volume using the API](https://docs.netapp.com/us-en/bluexp-automation/cm/wf_onprem_flexgroup_ontap_create_vol.html)
- [Learn what a FlexGroup volume is](https://docs.netapp.com/us-en/ontap/flexgroup/definition-concept.html)

## **Administer ONTAP using the Advanced View (System Manager)**

If you need to perform advanced management of an on-premises ONTAP cluster, you can do so using ONTAP System Manager, which is a management interface that's provided with an ONTAP system. We have included the System Manager interface directly inside BlueXP so that you don't need to leave BlueXP for advanced management.

This Advanced View is available as a Preview. We plan to refine this experience and add enhancements in upcoming releases. Please send us feedback by using the in-product chat.

#### **Features**

The Advanced View in BlueXP gives you access to additional management features:

• Advanced storage management

Manage consistency groups, shares, gtrees, quotas, and Storage VMs.

• Networking management

Manage IPspaces, network interfaces, portsets, and ethernet ports.

• Events and jobs

View event logs, system alerts, jobs, and audit logs.

• Advanced data protection

Protect storage VMs, LUNs, and consistency groups.

• Host management

Set up SAN initiator groups and NFS clients.

#### **Supported configurations**

Advanced management through System Manager is supported with on-premises ONTAP clusters running 9.10.0 or later.

System Manager integration is not supported in GovCloud regions or in regions that have no outbound internet access.

#### **Limitations**

A few System Manager features are not supported with on-premises ONTAP clusters when using the Advanced View in BlueXP.

#### [Review the list of limitations](https://docs.netapp.com/us-en/bluexp-ontap-onprem/reference-limitations.html).

#### **Use the Advanced View**

Open an on-premises ONTAP working environment and select the Advanced View option.

#### **Steps**

- 1. On the Canvas page, select the on-prem ONTAP cluster on which you want to provision volumes.
- 2. From the right panel, under **Services**, find **System Manager** and select **Open**.

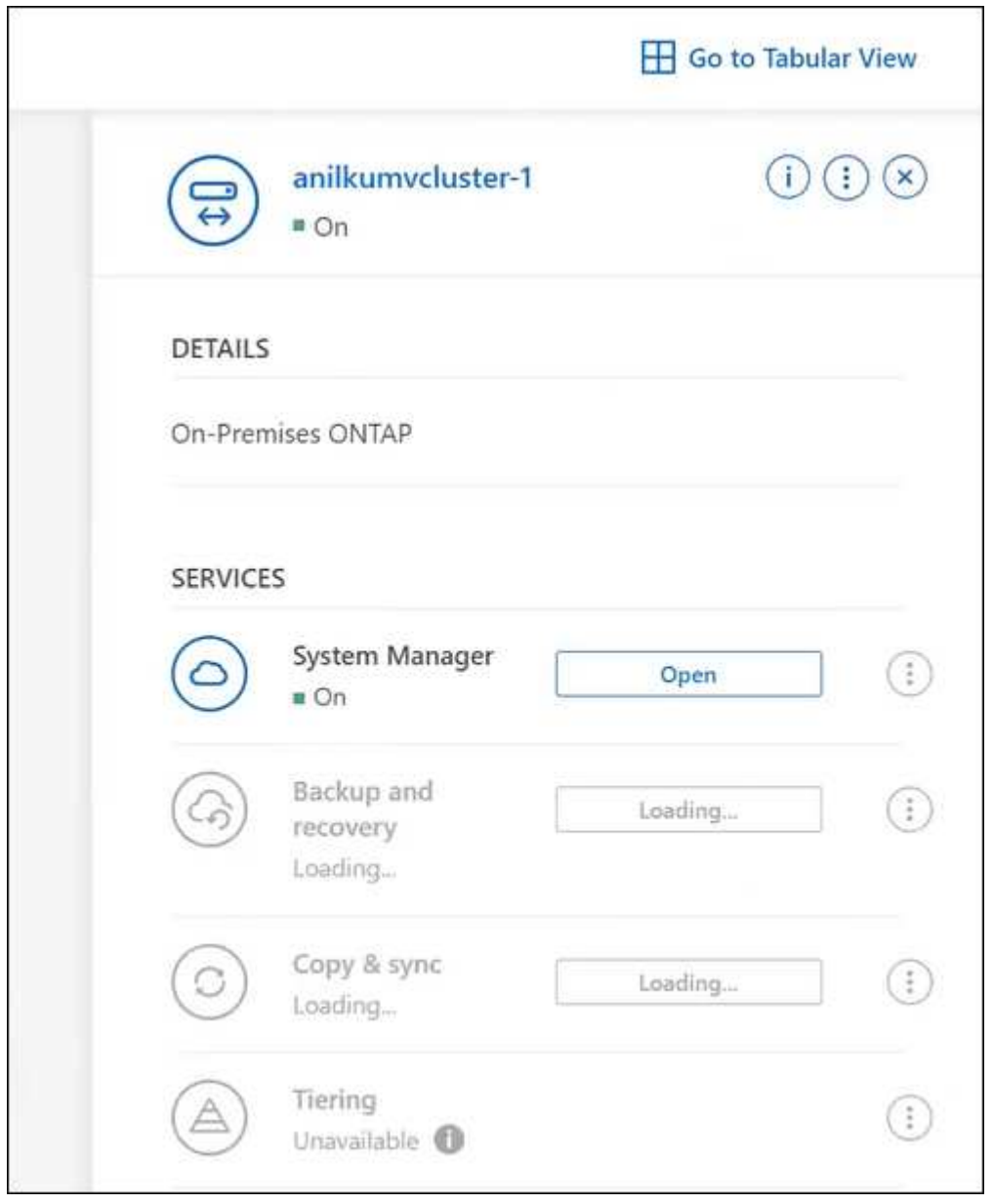

- 3. If the confirmation message appears, read through it and select **Close**.
- 4. Use System Manager to manage ONTAP.

5. If needed, select **Switch to Standard View** to return to standard management through BlueXP.

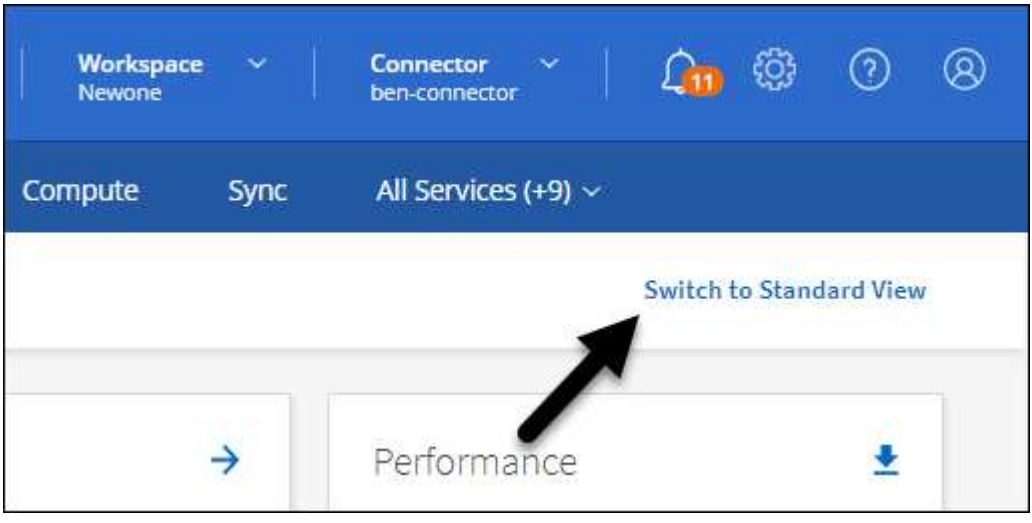

#### **Get help with System Manager**

If you need help using System Manager with ONTAP, you can refer to [ONTAP documentation](https://docs.netapp.com/us-en/ontap/index.html) for step-by-step instructions. Here are a few links that might help:

- [Volume and LUN management](https://docs.netapp.com/us-en/ontap/volume-admin-overview-concept.html)
- [Network management](https://docs.netapp.com/us-en/ontap/network-manage-overview-concept.html)
- [Data protection](https://docs.netapp.com/us-en/ontap/concept_dp_overview.html)

### **Enable BlueXP services**

Enable BlueXP data services on your working environments to replicate data, back up data, tier data, and more.

#### **Replicate data**

Replicate data between Cloud Volumes ONTAP systems, Amazon FSx for ONTAP file systems, and ONTAP clusters. Choose a one-time data replication, which can help you move data to and from the cloud, or a recurring schedule, which can help with disaster recovery or long-term data retention.

#### [Replication documentation](https://docs.netapp.com/us-en/bluexp-replication/task-replicating-data.html)

#### **Back up data**

Back up data from your on-premises ONTAP system to low-cost object storage in the cloud.

#### [Backup and recovery documentation](https://docs.netapp.com/us-en/bluexp-backup-recovery/concept-backup-to-cloud.html)

#### **Scan, map, and classify your data**

Scan your corporate on-premises clusters to map and classify data, and to identify private information. This can help reduce your security and compliance risk, decrease storage costs, and assist with your data migration projects.

[Classification documentation](https://docs.netapp.com/us-en/bluexp-classification/concept-cloud-compliance.html)

#### **Tier data to the cloud**

Extend your data center to the cloud by automatically tiering inactive data from ONTAP clusters to object storage.

#### [Tiering documentation](https://docs.netapp.com/us-en/bluexp-tiering/concept-cloud-tiering.html)

#### **Maintain health, uptime, and performance**

Implement suggested remediations to ONTAP clusters before an outage or failure occurs.

[Operational resiliency documentation](https://docs.netapp.com/us-en/bluexp-operational-resiliency/index.html)

#### **Identify clusters with low capacity**

Identify clusters that are showing low capacity, review clusters for current and forecasted capacity, and more.

[Economic efficiency documentation](https://docs.netapp.com/us-en/bluexp-economic-efficiency/index.html)

# <span id="page-8-0"></span>**View cluster information and contract details**

The BlueXP digital wallet enables you to view contract details for each of your on-prem ONTAP clusters. If you haven't discovered a cluster in BlueXP yet, you can also do that from the digital wallet.

#### **Before you begin**

The BlueXP digital wallet displays details about the on-premises ONTAP clusters that you discovered as a working environment or that are associated with a NetApp Support Site account that you added to BlueXP.

#### **Steps**

1. From the BlueXP navigation menu, select **Governance > Digital wallet**.

#### 2. Select **On-Premises ONTAP**.

If you are prompted to enter your NetApp Support Site (NSS) account credentials first, enter them in the Support Dashboard. After you have added the account, the clusters that are included in that account are displayed.

The Software Contract and Hardware Contract expiration dates appear on the line for each cluster.

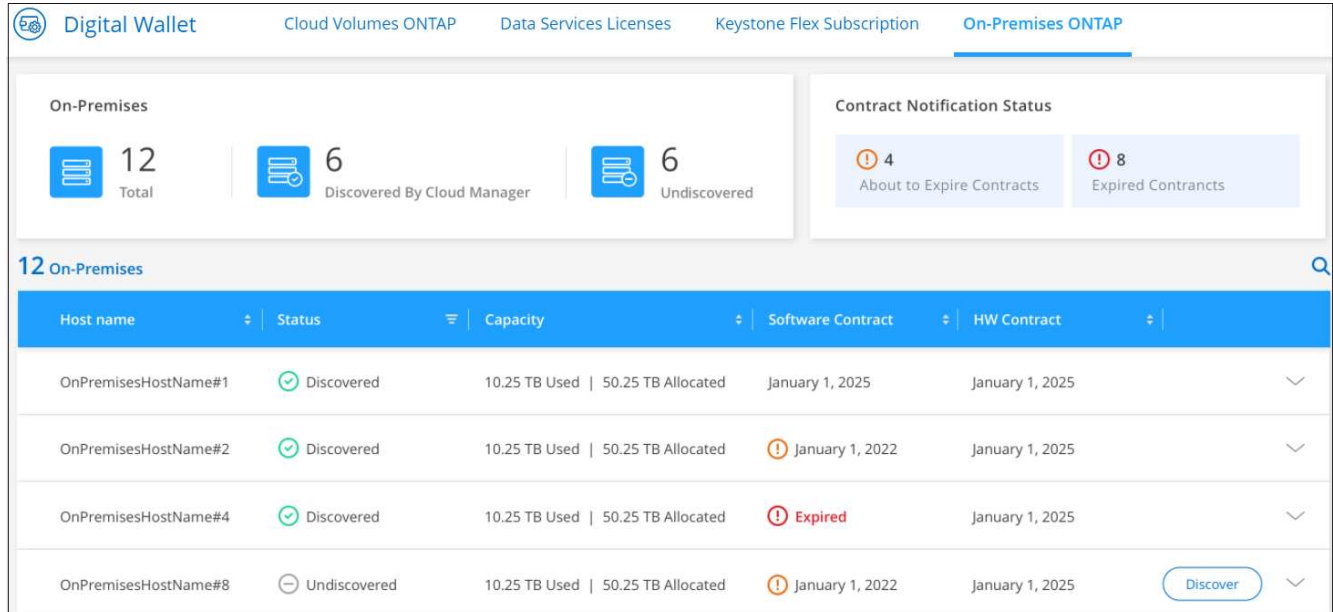

3. If you haven't discovered a cluster as a working environment yet, select **Discover** and follow the prompts.

After you discover a cluster, it's available as a working environment in BlueXP so that you can manage it.

#### **Related link**

[Learn more about managing licenses for on-prem ONTAP clusters from the BlueXP digital wallet](https://docs.netapp.com/us-en/bluexp-digital-wallet/task-manage-on-prem-clusters.html)

# <span id="page-9-0"></span>**Optimize clusters using BlueXP digital advisor**

BlueXP digital advisor enables you to optimize the operations, security, and performance of your ONTAP clusters.

### **Features**

You can view the overall status of your storage system, high-level information about the wellness of the system, inventory, planning, upgrades, and valuable insights at a watchlist level using BlueXP digital advisor.

- Analyze and optimize the health of your storage systems
- Gain insights regarding all the risks to your storage systems and the actions to mitigate the risks
- Analyze the performance of your storage devices by viewing the graphical format of performance data
- Get details about systems that have exceeded 90% capacity or are nearing 90% capacity
- Get information about the hardware and software that have expired or are near-expiration within the next 6 months
- Upgrade your storage system software, and update your ONTAP firmware using Ansible

### **Supported ONTAP systems**

Digital advisor provides information for all the on-premises ONTAP systems and Cloud Volumes ONTAP systems associated with your NetApp Support SIte (NSS) account.

# **More information**

[Digital advisor documentation](https://docs.netapp.com/us-en/active-iq/digital-advisor-integration-with-bluexp.html)

# <span id="page-10-0"></span>**Remove an on-prem ONTAP working environment**

Remove an on-premises ONTAP working environment if you no longer want to manage it from BlueXP.

Removing the working environment doesn't affect the ONTAP cluster. You can rediscover it from BlueXP at any time.

#### **Steps**

- 1. On the Canvas page, select the on-premises ONTAP working environment.
- 2. Select the menu icon and select **Remove from workspace**.

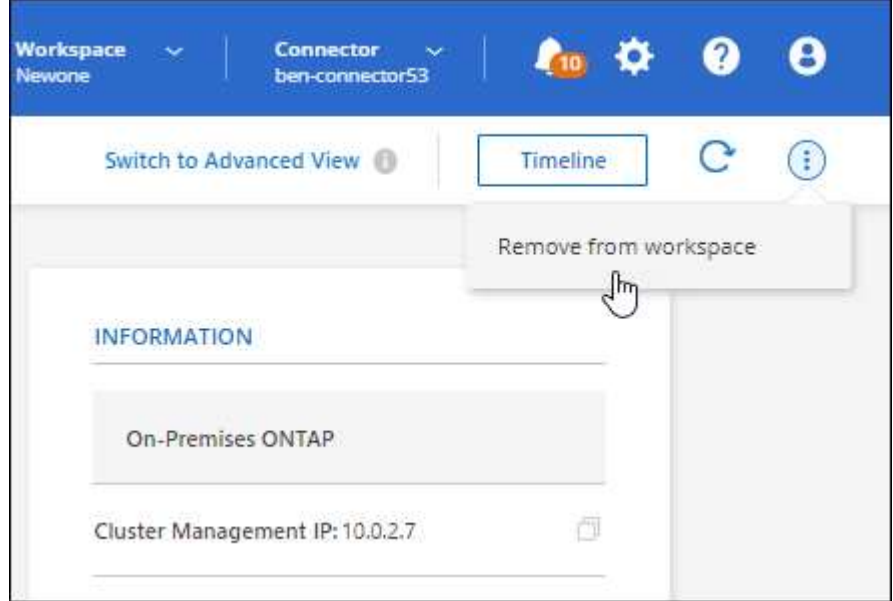

3. Select **Remove** to confirm.

#### **Copyright information**

Copyright © 2024 NetApp, Inc. All Rights Reserved. Printed in the U.S. No part of this document covered by copyright may be reproduced in any form or by any means—graphic, electronic, or mechanical, including photocopying, recording, taping, or storage in an electronic retrieval system—without prior written permission of the copyright owner.

Software derived from copyrighted NetApp material is subject to the following license and disclaimer:

THIS SOFTWARE IS PROVIDED BY NETAPP "AS IS" AND WITHOUT ANY EXPRESS OR IMPLIED WARRANTIES, INCLUDING, BUT NOT LIMITED TO, THE IMPLIED WARRANTIES OF MERCHANTABILITY AND FITNESS FOR A PARTICULAR PURPOSE, WHICH ARE HEREBY DISCLAIMED. IN NO EVENT SHALL NETAPP BE LIABLE FOR ANY DIRECT, INDIRECT, INCIDENTAL, SPECIAL, EXEMPLARY, OR CONSEQUENTIAL DAMAGES (INCLUDING, BUT NOT LIMITED TO, PROCUREMENT OF SUBSTITUTE GOODS OR SERVICES; LOSS OF USE, DATA, OR PROFITS; OR BUSINESS INTERRUPTION) HOWEVER CAUSED AND ON ANY THEORY OF LIABILITY, WHETHER IN CONTRACT, STRICT LIABILITY, OR TORT (INCLUDING NEGLIGENCE OR OTHERWISE) ARISING IN ANY WAY OUT OF THE USE OF THIS SOFTWARE, EVEN IF ADVISED OF THE POSSIBILITY OF SUCH DAMAGE.

NetApp reserves the right to change any products described herein at any time, and without notice. NetApp assumes no responsibility or liability arising from the use of products described herein, except as expressly agreed to in writing by NetApp. The use or purchase of this product does not convey a license under any patent rights, trademark rights, or any other intellectual property rights of NetApp.

The product described in this manual may be protected by one or more U.S. patents, foreign patents, or pending applications.

LIMITED RIGHTS LEGEND: Use, duplication, or disclosure by the government is subject to restrictions as set forth in subparagraph (b)(3) of the Rights in Technical Data -Noncommercial Items at DFARS 252.227-7013 (FEB 2014) and FAR 52.227-19 (DEC 2007).

Data contained herein pertains to a commercial product and/or commercial service (as defined in FAR 2.101) and is proprietary to NetApp, Inc. All NetApp technical data and computer software provided under this Agreement is commercial in nature and developed solely at private expense. The U.S. Government has a nonexclusive, non-transferrable, nonsublicensable, worldwide, limited irrevocable license to use the Data only in connection with and in support of the U.S. Government contract under which the Data was delivered. Except as provided herein, the Data may not be used, disclosed, reproduced, modified, performed, or displayed without the prior written approval of NetApp, Inc. United States Government license rights for the Department of Defense are limited to those rights identified in DFARS clause 252.227-7015(b) (FEB 2014).

#### **Trademark information**

NETAPP, the NETAPP logo, and the marks listed at<http://www.netapp.com/TM>are trademarks of NetApp, Inc. Other company and product names may be trademarks of their respective owners.